## **Manual for the "Online reporting defects"**

## *This system does not serve to report emergency situations that need to be addressed immediately - please report these faults at the reception!*

On the main ISKAM web page, select "Accommodation" and then " Book Defects":

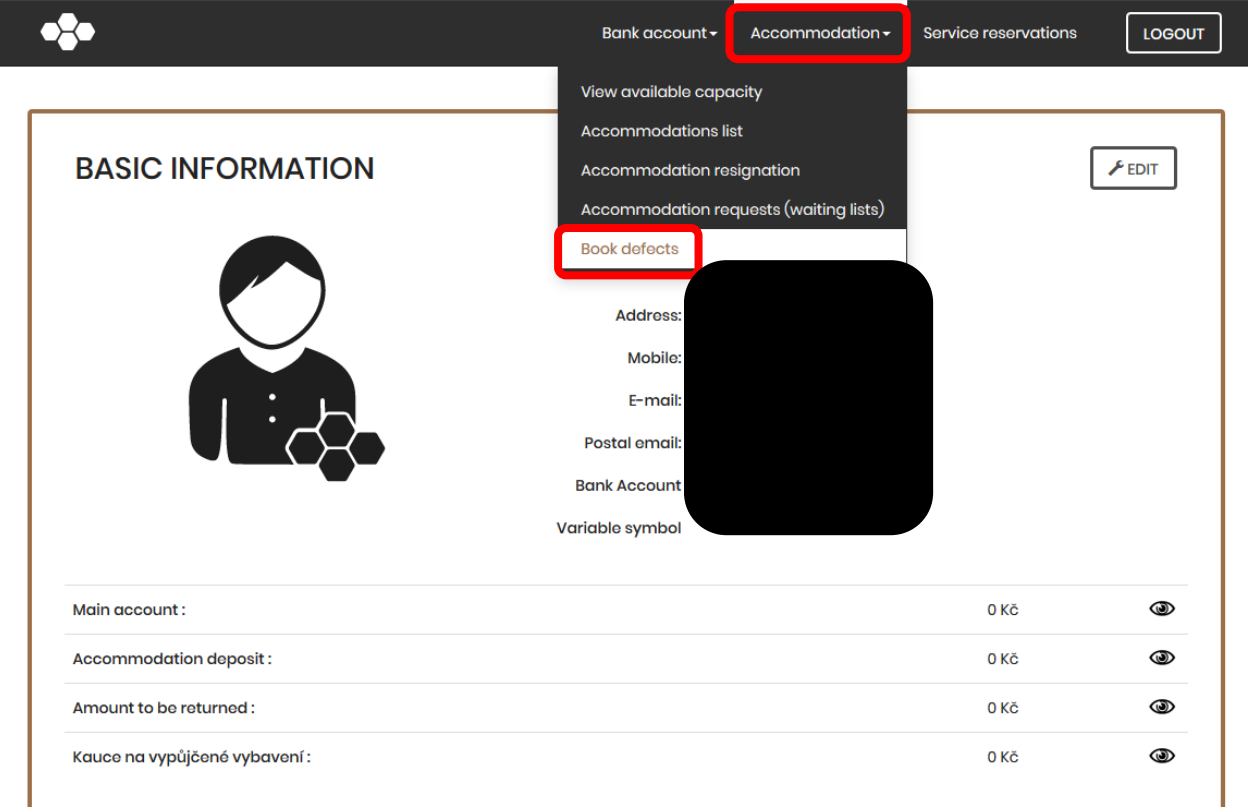

Choose the option "New Glitch":

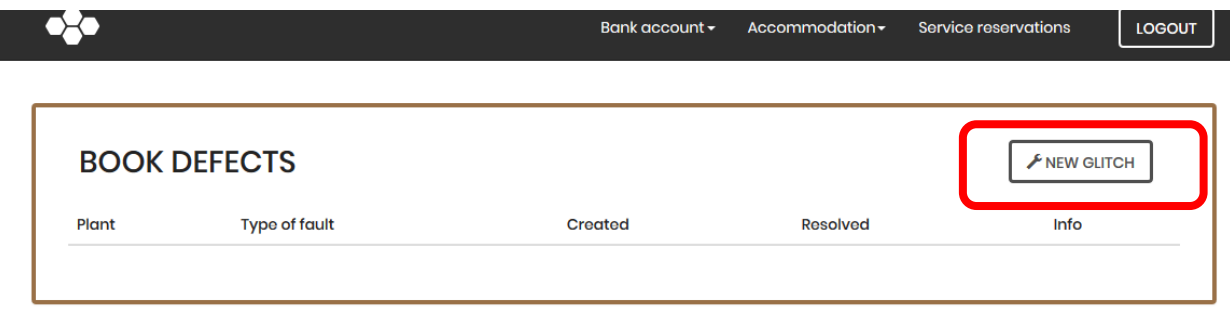

Choose whether this is a glitch in the room or in the common areas and also a profession that will solve the defect:

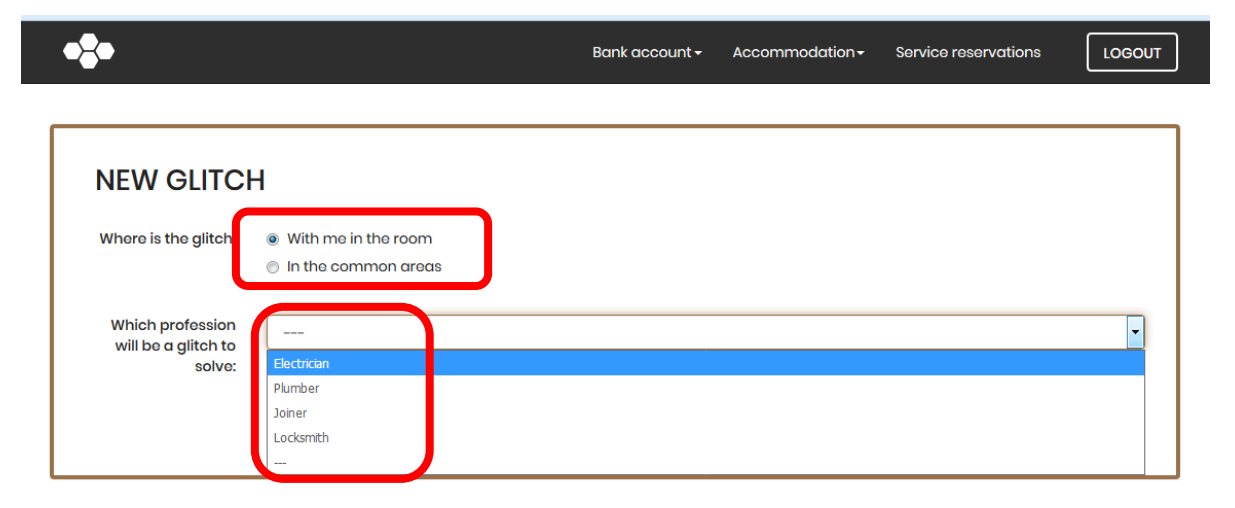

You select "Type of Fault" and you can specify the defect in the description, you will finally press "Save":

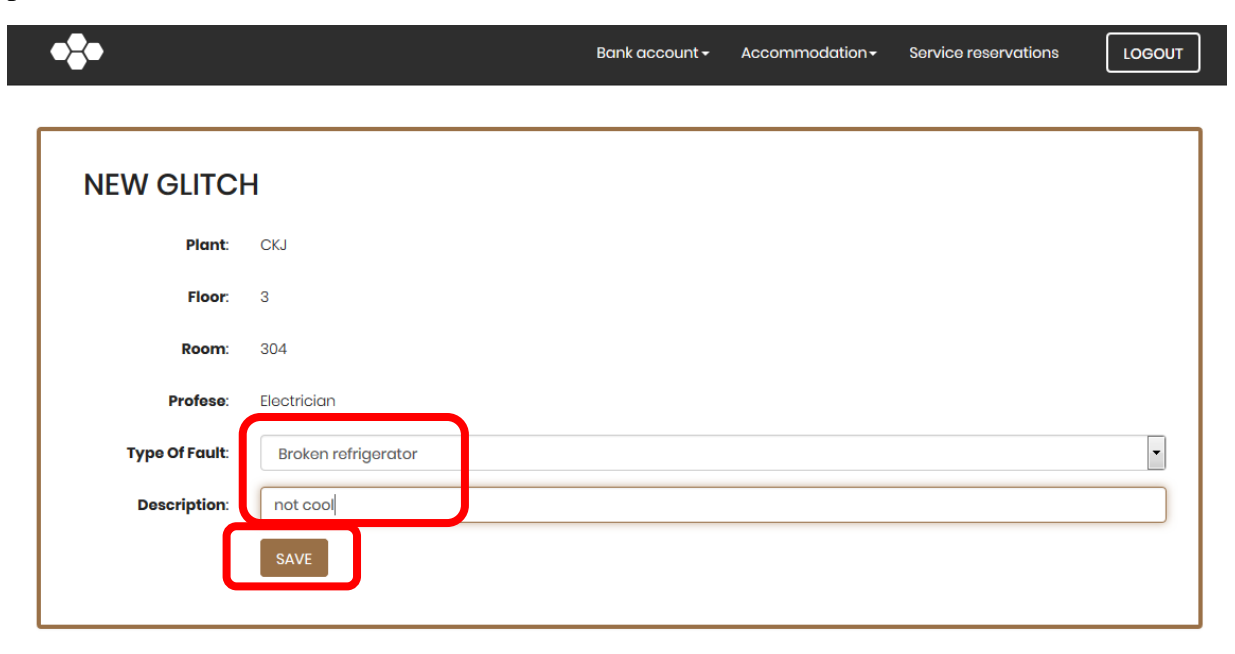

The entered defect will appear in the overview:

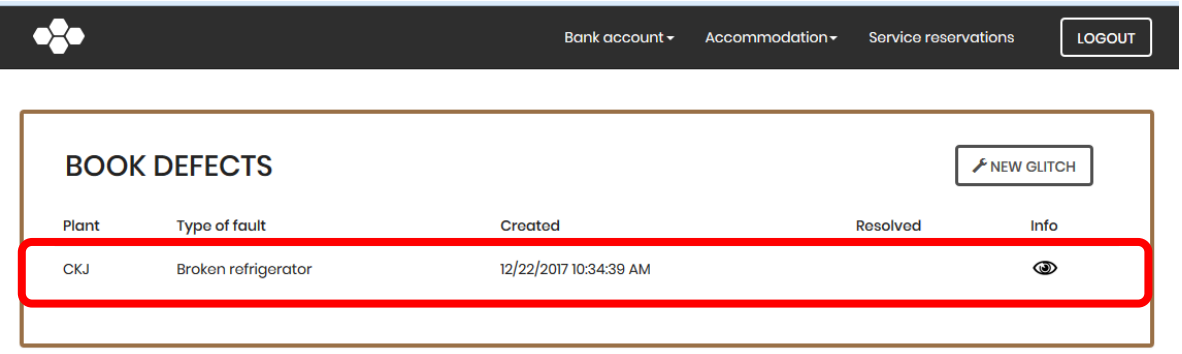

The responsible person of SUZ VŠE can continuously work on the defect, who can write notes such as:

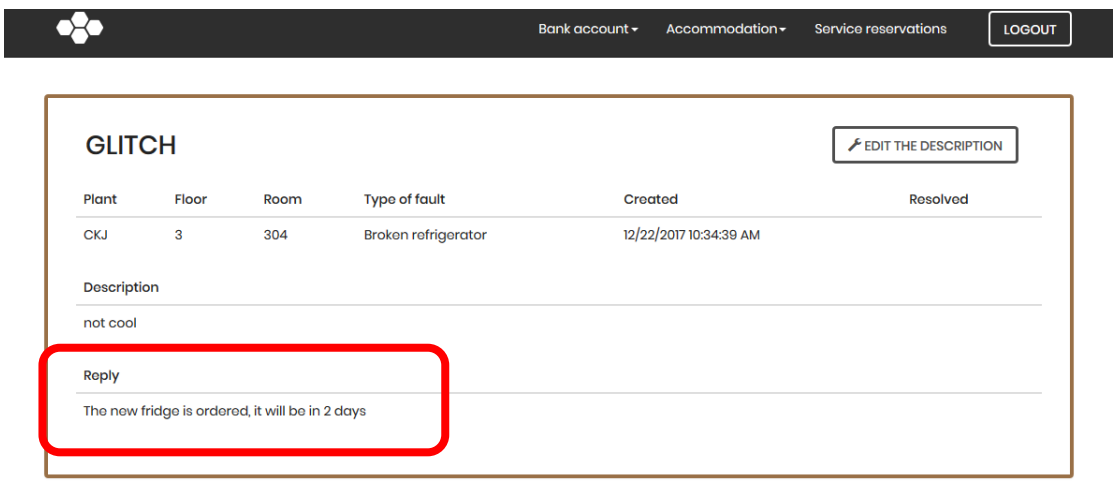

The moment this defect has been finally resolved, this will appear in the overview:

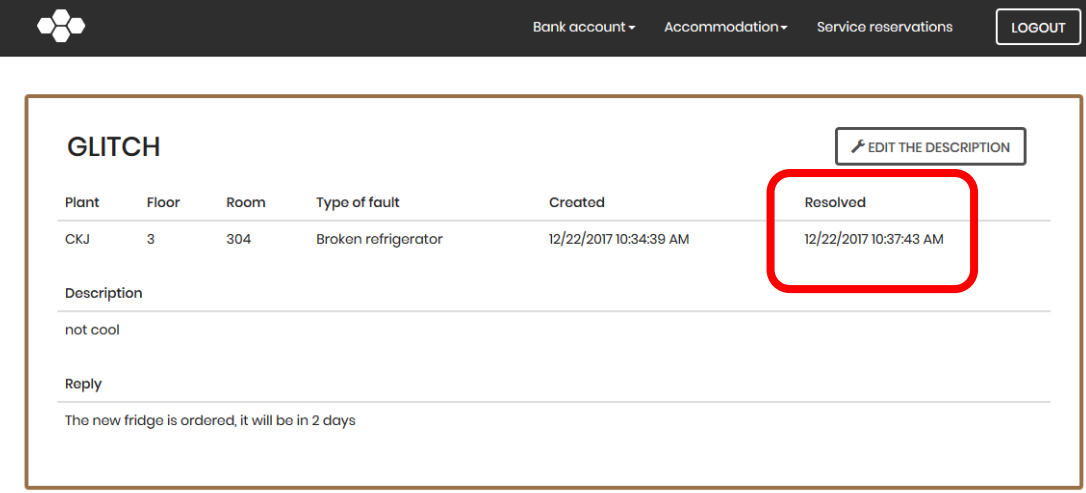